## **SCOTT'S FOR HUBSPOT APP INSTALLATION**

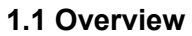

**Objective**: Successful installation and configuration of data provider's HubSpot integration

## **What you'll need**:

- HubSpot user with Admin permissions
- Invitation email that includes link
- **Estimated time to complete**: 5 minutes

## **1.2 Install the Application**

Click the Package Installation URL found in the new order email

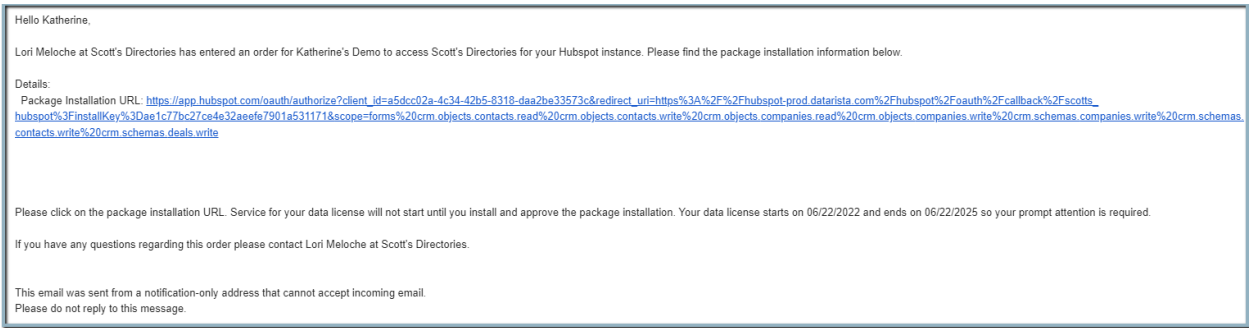

Log in to your HubSpot account as an Admin. (You may already be logged in.)

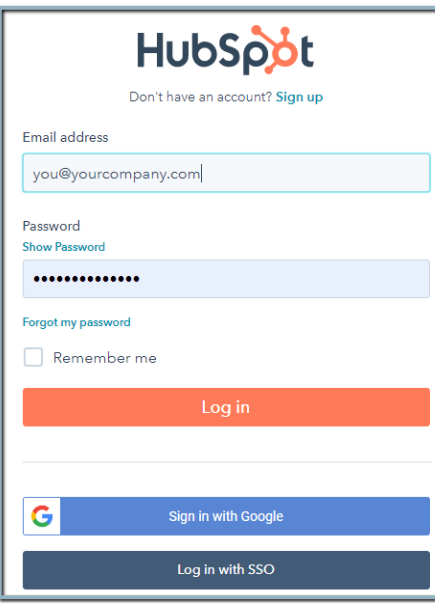

Select your HubSpot account. You may not see this option if you only have a single account associated with your login.

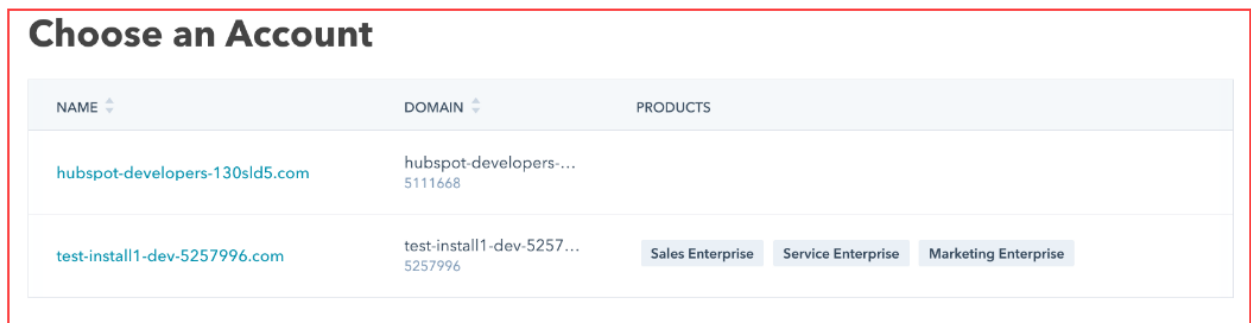

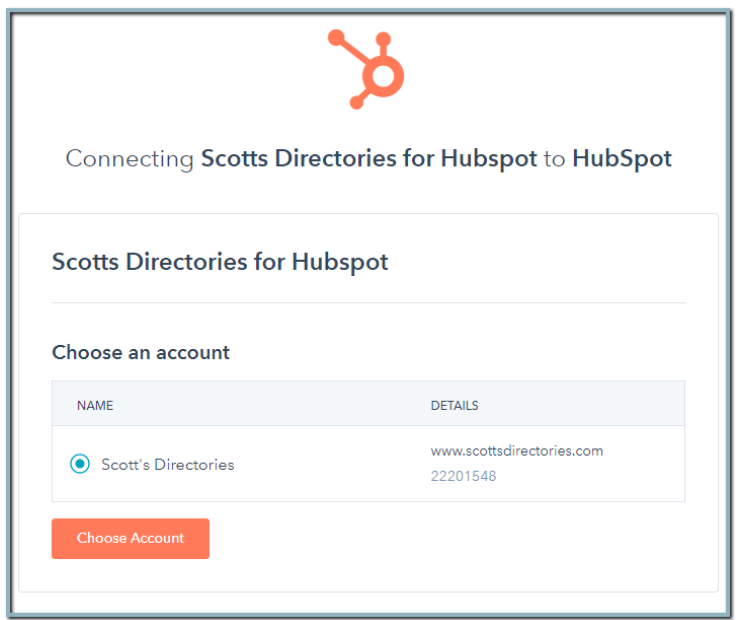

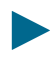

Grant permissions to the application.

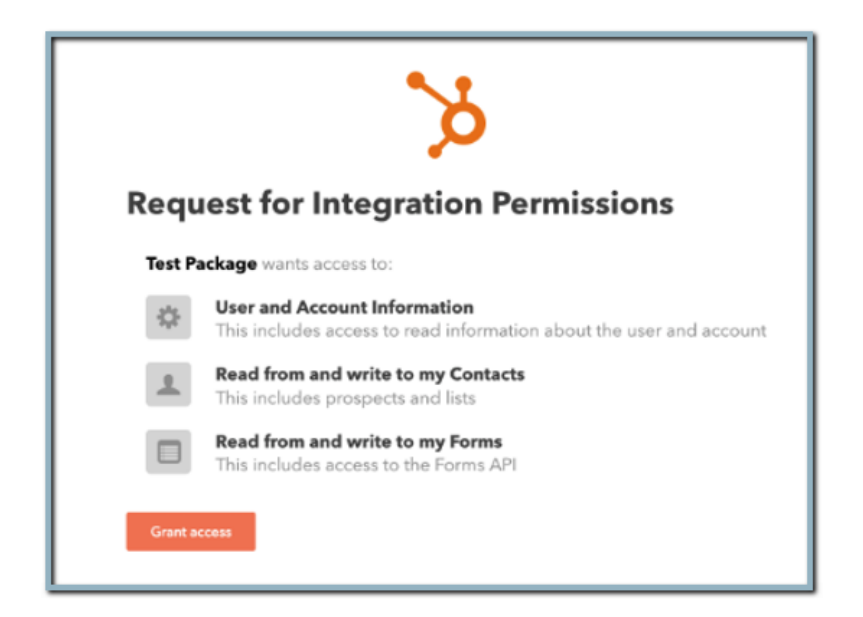

You will see an "Authentication successful" message. You can close that tab/window.

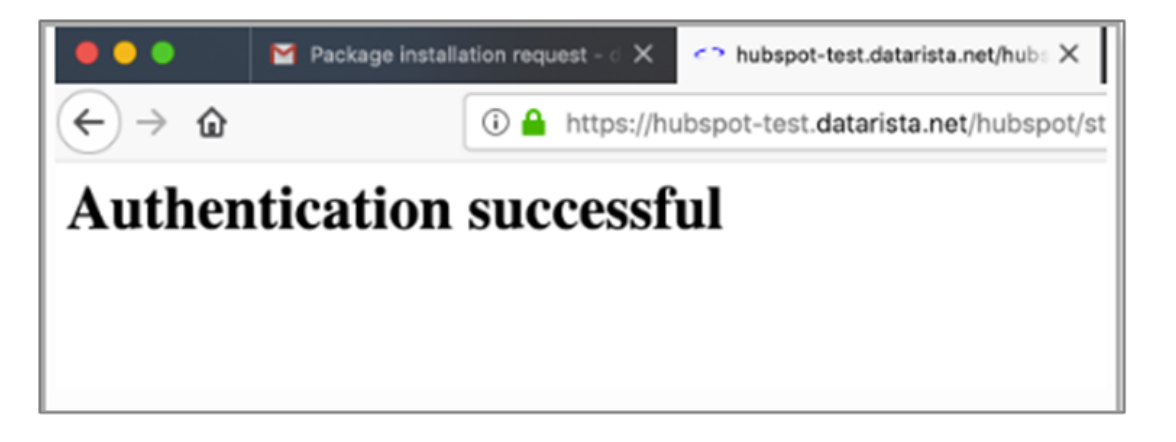

The application/integration will automatically install.

## **1.3 Property/Field Configuration (Optional)**

The HubSpot Admin may wish to make configuration changes:

1. Configure properties shown when viewing contact and company records.

See HubSpot [documentation](https://knowledge.hubspot.com/contacts/select-properties-to-show-under-the-about-section-in-a-record#account-wide-default-properties)

[https://knowledge.hubspot.com/contacts/select-properties-to-show-under-the-about-secti](https://knowledge.hubspot.com/contacts/select-properties-to-show-under-the-about-section-in-a-record#account-wide-default-properties) [on-in-a-record#account-wide-default-properties](https://knowledge.hubspot.com/contacts/select-properties-to-show-under-the-about-section-in-a-record#account-wide-default-properties)

The Admin may wish to expose properties from the integration.

2. Configure properties shown when creating contact and company records.

**See HubSpot [documentation](https://knowledge.hubspot.com/crm-setup/set-up-fields-seen-when-manually-creating-records)** 

[https://knowledge.hubspot.com/crm-setup/set-up-fields-seen-when-manually-creating-re](https://knowledge.hubspot.com/crm-setup/set-up-fields-seen-when-manually-creating-records) [cords](https://knowledge.hubspot.com/crm-setup/set-up-fields-seen-when-manually-creating-records)

Properties added by the integration should not be shown for record creation. These properties are managed by the integration and will be overwritten if the user makes modifications. Note: HubSpot does not allow properties to be marked "read only."